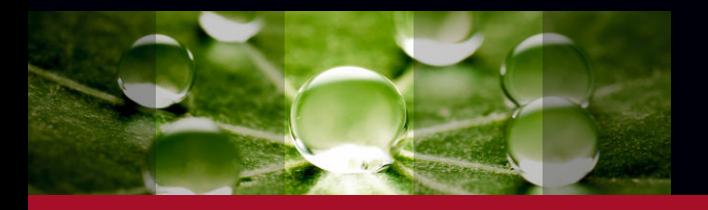

# SPECTRALIS®, HEP on HEYEX 2 Platform

Heidelberg Engineering

IT Requirements

February 2019 © Heidelberg Engineering GmbH Article No. 306010-004 US.AE19

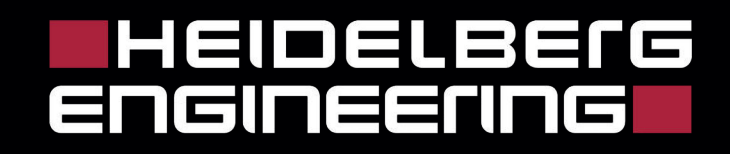

Corporate Headquarters and Legal Manufacturer Heidelberg Engineering GmbH Max-Jarecki-Str. 8 69115 Heidelberg/Germany Telephone: +49 (0) 6221 64 63 0 Fax: +49 (0) 6221 64 63 62

US Corporate Office Heidelberg Engineering Inc. 10 Forge Parkway Franklin, MA 02038 Telephone: +1 (800) 931 2230 Fax: +1 (508) 530 7901

Email: infoUSA@HeidelbergEngineering.com Internet: http://www.HeidelbergEngineering.com

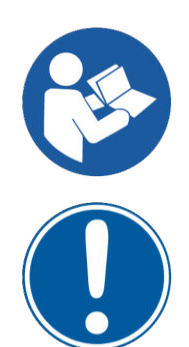

Please read this document and follow all precautions before using the device and the software.

Mind all safety instructions in this document while operating the software.

Please note that images shown in this document may vary slightly from the actual product.

Active Directory® is either a registered trademark or trademark of Microsoft Corporation in the United States and/or other countries.

AMD FirePro<sup>™</sup> is a trademark of Advanced Micro Devices, Inc.

Bomgar<sup>™</sup> is a trademark of Bomgar Corporation in the United States and/or other countries.

Citrix® is a trademark or registered trademark of Citrix Systems, Inc. in the United States and/or other countries.

FireWire® and the FireWire Logo are registered trademarks or trademarks of Apple Inc., registered in the United States and other countries.

HP® is a registered trademark of Hewlett-Packard Company.

HEYEX<sup>™</sup> is a trademark of Heidelberg Engineering Inc. in the United States and/or other countries.

Intel®, Intel® CoreTM, Intel® Pentium®, and Intel® Xeon® are either registered trademarks or trademarks of Intel Corporation in the United States and/or other countries.

Microsoft® and Windows® are either registered trademarks or trademarks of Microsoft Corporation in the United States and/or other countries.

NVIDIA GeForce® is a trademark and/or registered trademark of NVIDIA Corporation in the United States and/or other countries.

QNAP® is a registered trademark of QNAP Systems, Inc.

SPECTRALIS<sup>®</sup> is a registered trademark of Heidelberg Engineering Inc. in the United States and/or other countries.

Sybase® is a trademark or registered trademark of SAP SE in Germany and in several other countries.

Thunderbolt™ is a trademark of Intel Corporation in the United States and/or other countries.

# **Table of contents**

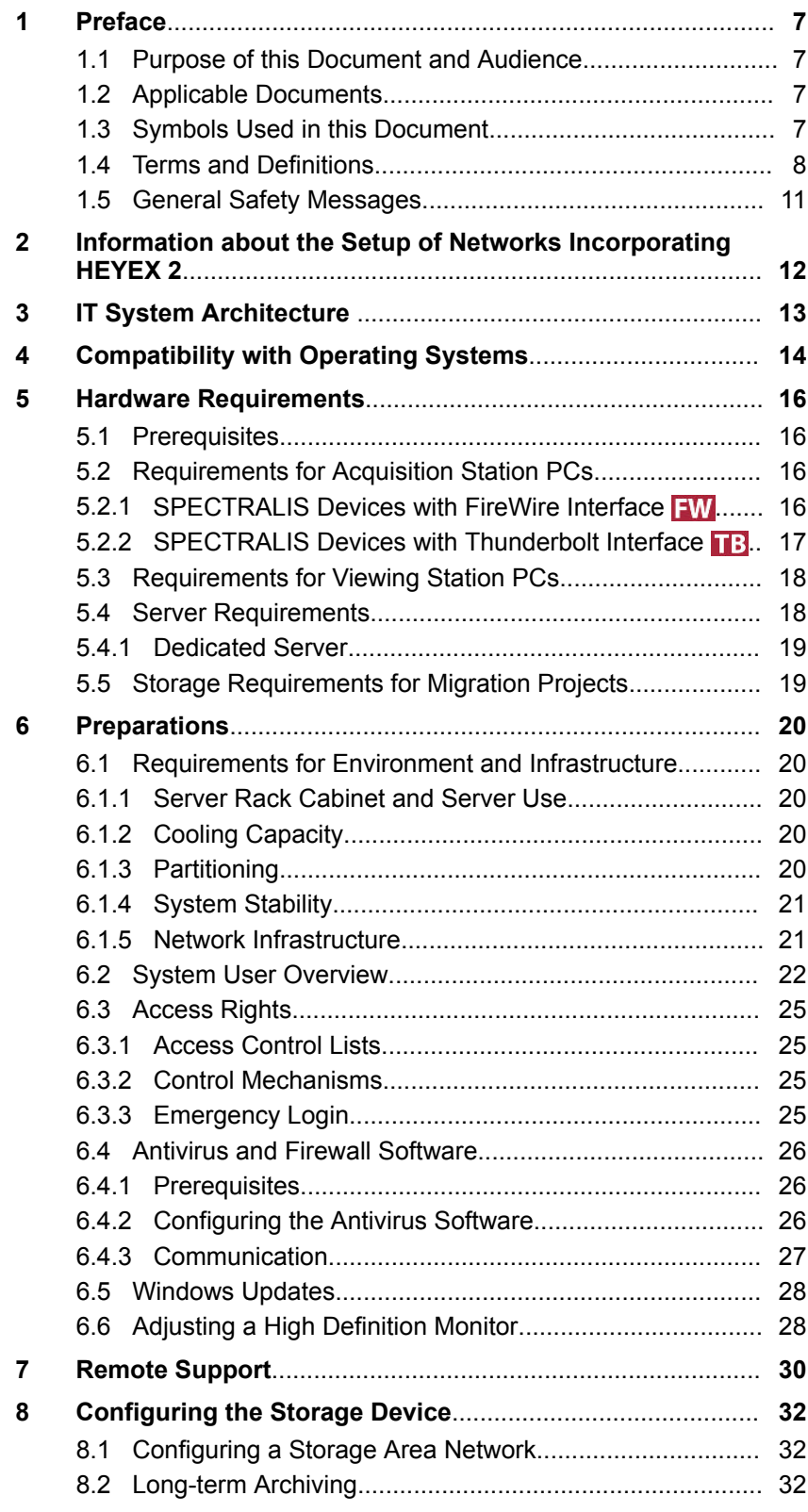

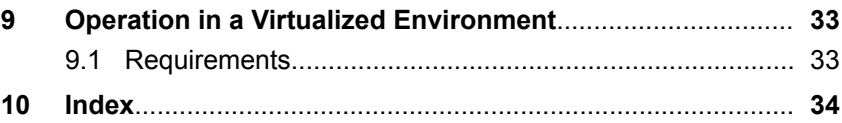

# <span id="page-6-0"></span>**1 Preface**

HEYEX 2 is a software module for ophthalmic image management and device integration. It is an integrated part of Heidelberg Engineering products.

## **1.1 Purpose of this Document and Audience**

This document is written for IT and system administrators who are responsible for the overall imaging network and system integration.

## **1.2 Applicable Documents**

If you have any further questions, please refer to the following applicable documents:

#### **Applicable documents**

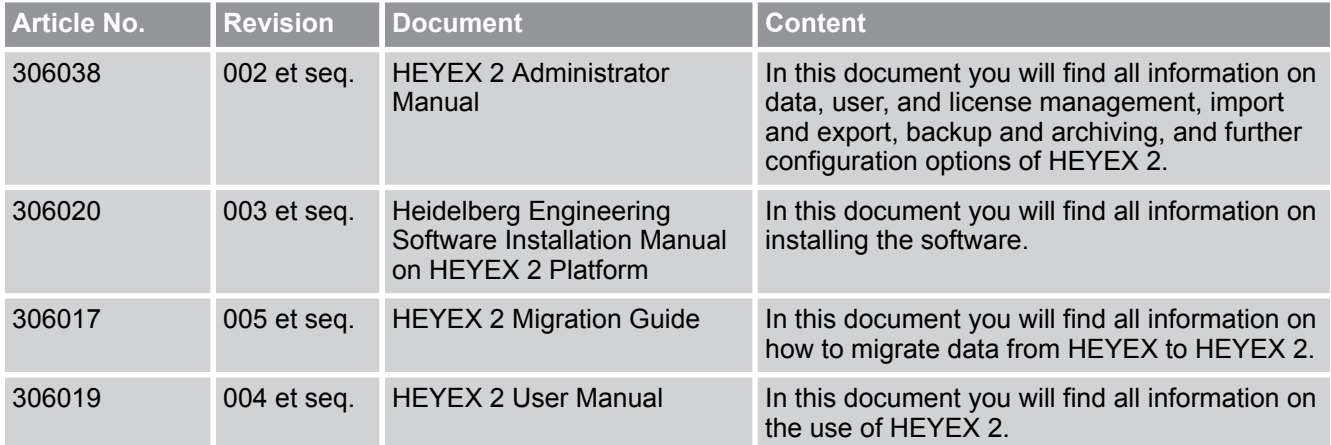

## **1.3 Symbols Used in this Document**

This chapter describes the definition, formatting, and symbols used in this document.

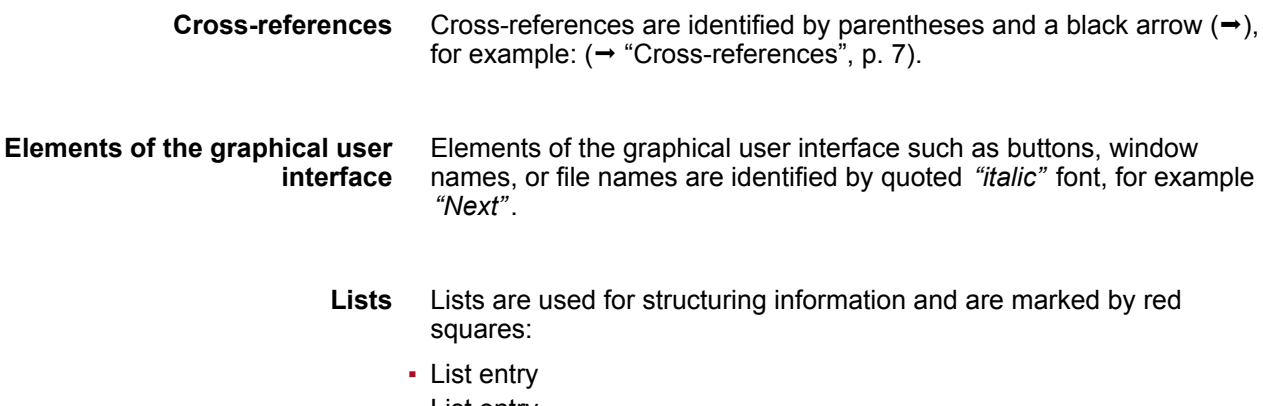

• List entry

<span id="page-7-0"></span>Terms and Definitions

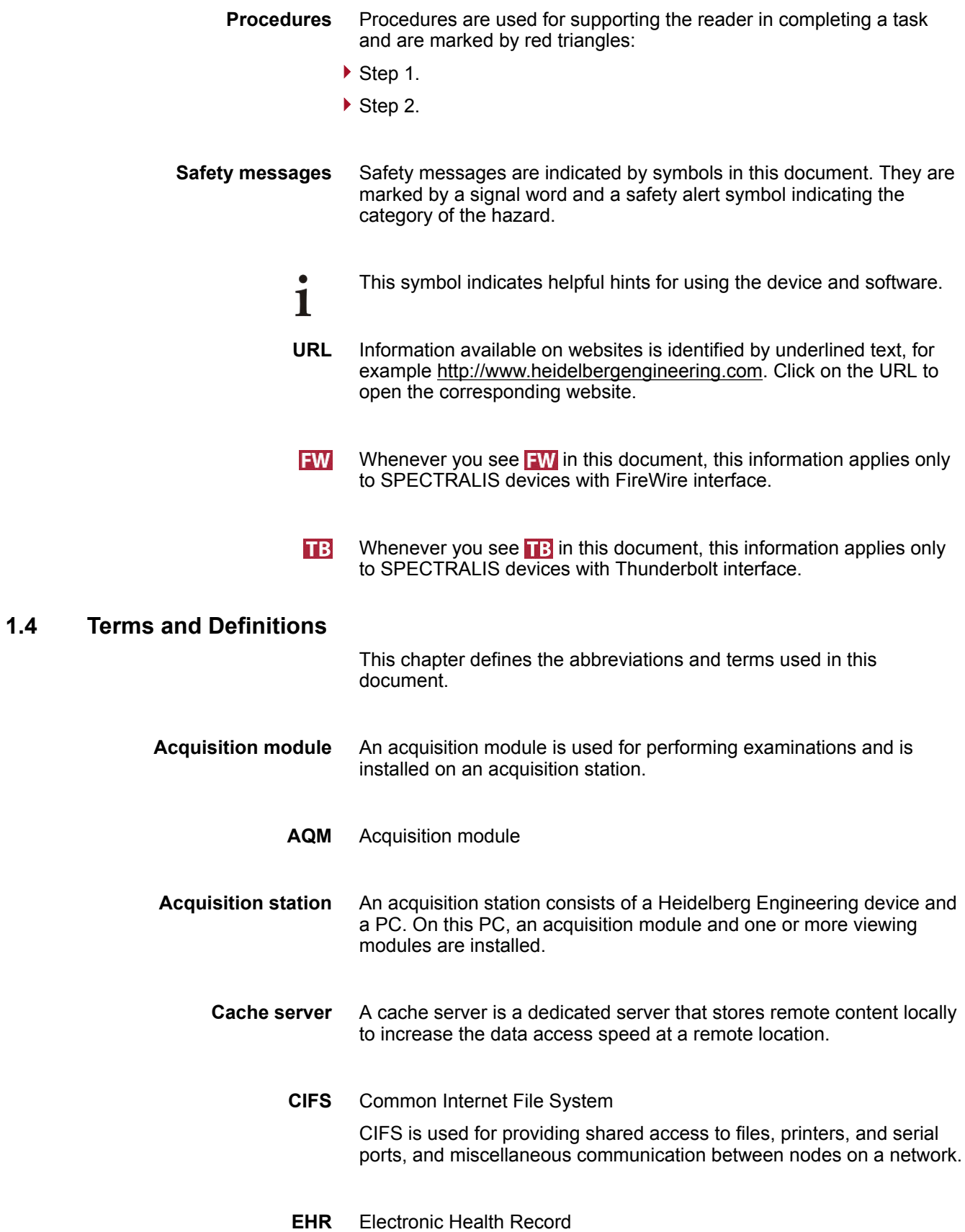

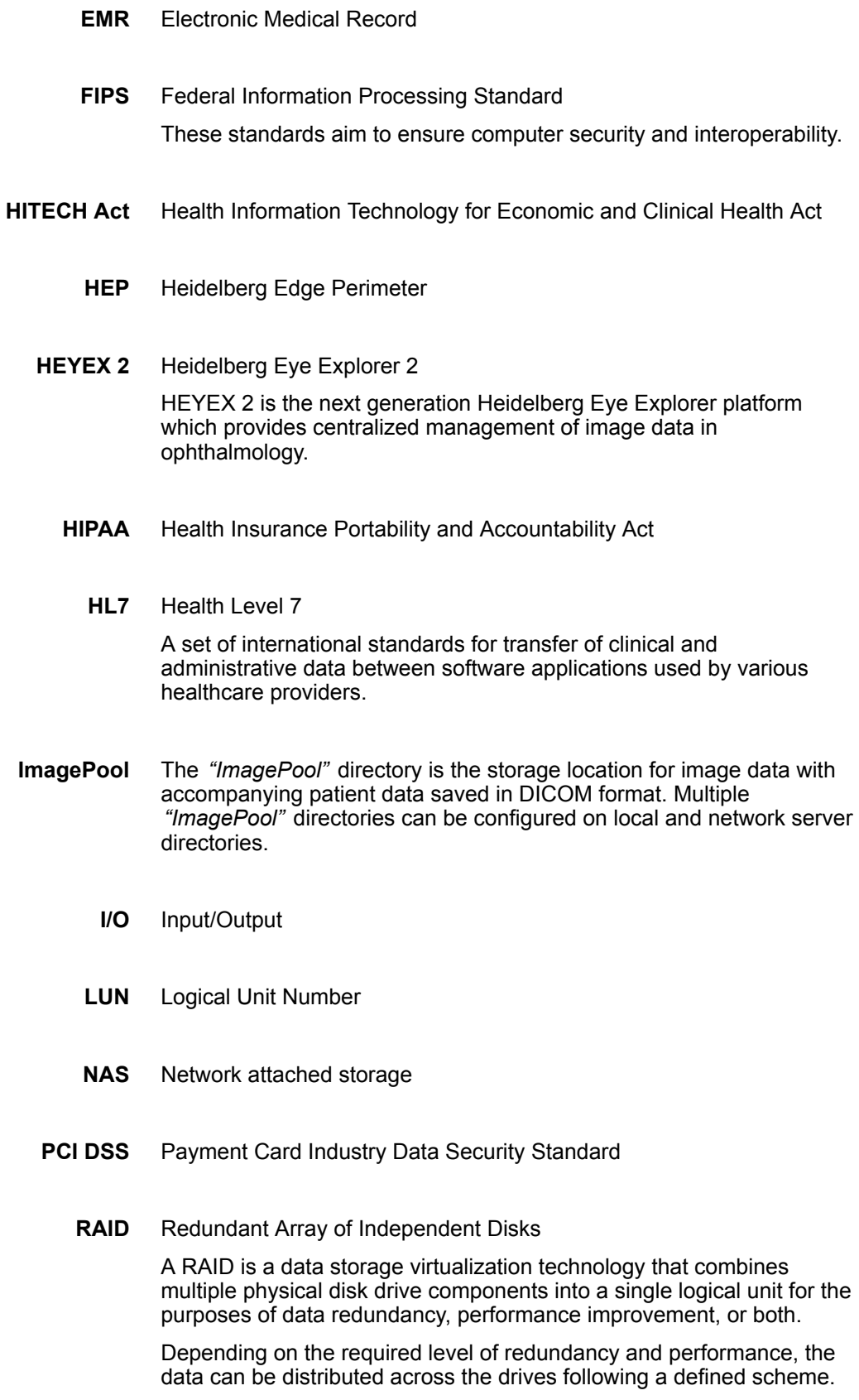

## Terms and Definitions

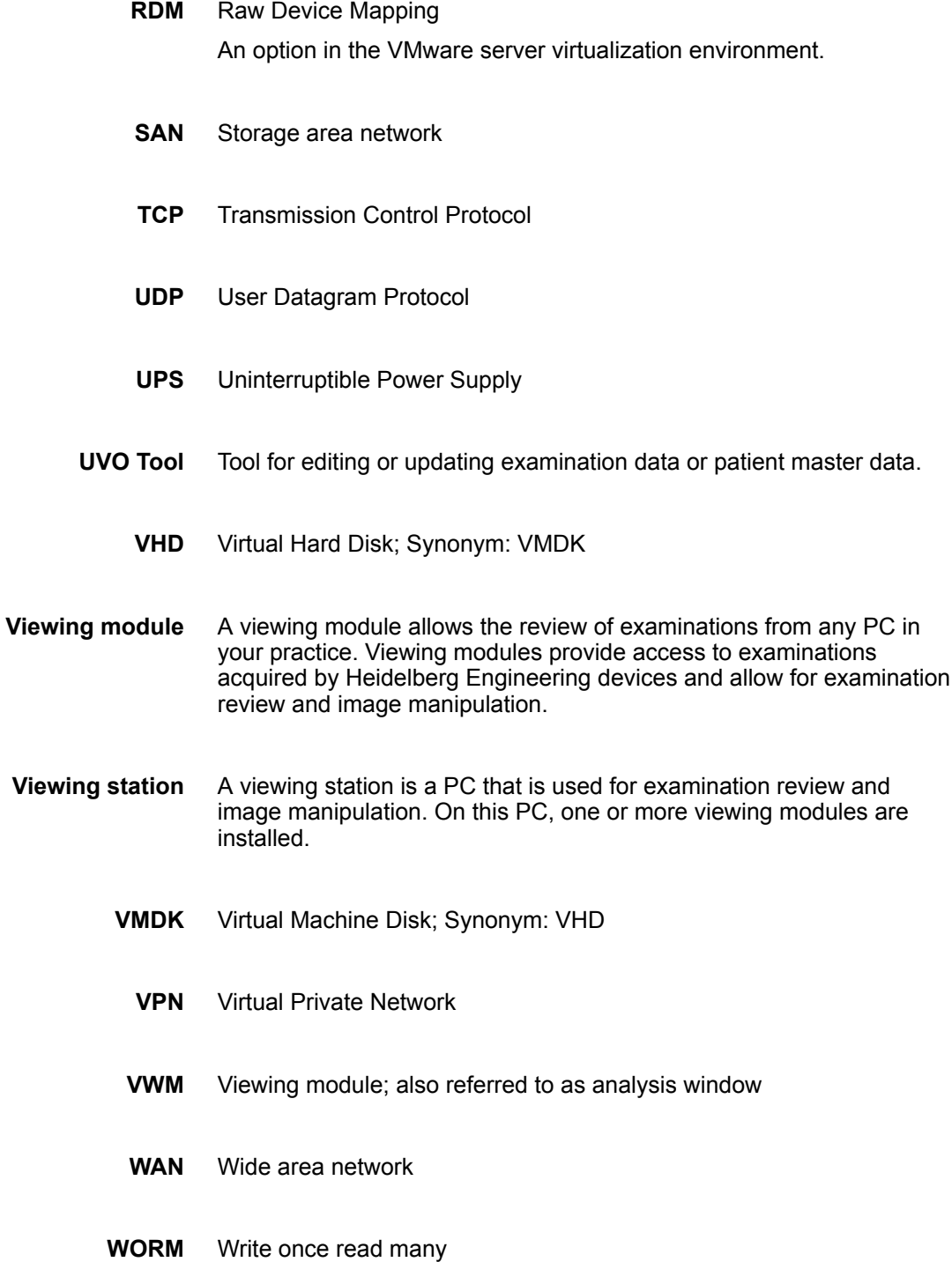

#### General Safety Messages

## <span id="page-10-0"></span>**1.5 General Safety Messages**

Review the following points before working with the software:

- Carefully read the user manual.
- Keep the user manual within easy access.
- The inappropriate use of this software could damage the device and/or cause severe injuries.
- Mind all safety instructions in the user manual.
- Follow all precautions listed in the user manual.

A thorough understanding of how to properly use the software will reduce examination time, increase patient comfort, and allow for the best examination quality.

**If the HEYEX database and the archived data are saved on the same drive, both the HEYEX database and the archived data might be lost if the drive is damaged. A** CAUTION

> **Do not archive the data on the same drive as the HEYEX database.**

**Lost data might not be restored.**

Do not install HEYEX 2 on a Domain Controller or a Backup Domain  $\mathbf{I}$ Controller.

For system performance and security reasons, it is required that the HEYEX 2 components are installed on a dedicated server instance.

No third-party software should be installed on the dedicated HEYEX 2 1 server.

# <span id="page-11-0"></span>**2 Information about the Setup of Networks Incorporating HEYEX 2**

#### **Purpose of the network connectivity**

The purpose of the network is to ensure access to diagnostic data from all workstations. The diagnostic data are typically images acquired and analyzed by devices from Heidelberg Engineering. As an option, there is the possibility to import additional diagnostic data into the database and assign them to patients.

#### **Possible risks of network breakdown**

- In case of a network breakdown, saved diagnostic data can only be accessed from the workstation where the data directory is locally stored. This might lead to a delay in a patient's diagnosis.
- In case of a network breakdown, it is not possible to save new data in the database. This might lead to a delay in a patient's diagnosis.
- In case of a network breakdown during image acquisition, acquired images might be lost. A re-examination of the patient may be necessary.

#### **Obligations of the responsible organization**

The connection of HEYEX 2 to a network that includes other equipment could result in previously unidentified risks to patients, operators or third parties. As the responsible organization, you should identify, analyze, evaluate and control these risks. Changes to the network could introduce new risks and require additional analysis.

Changes to the network include:

- Changing the network configuration.
- Connecting additional items to the network.
- Disconnecting items from the network.
- Updating equipment connected to the network.
- Upgrading equipment connected to the network.

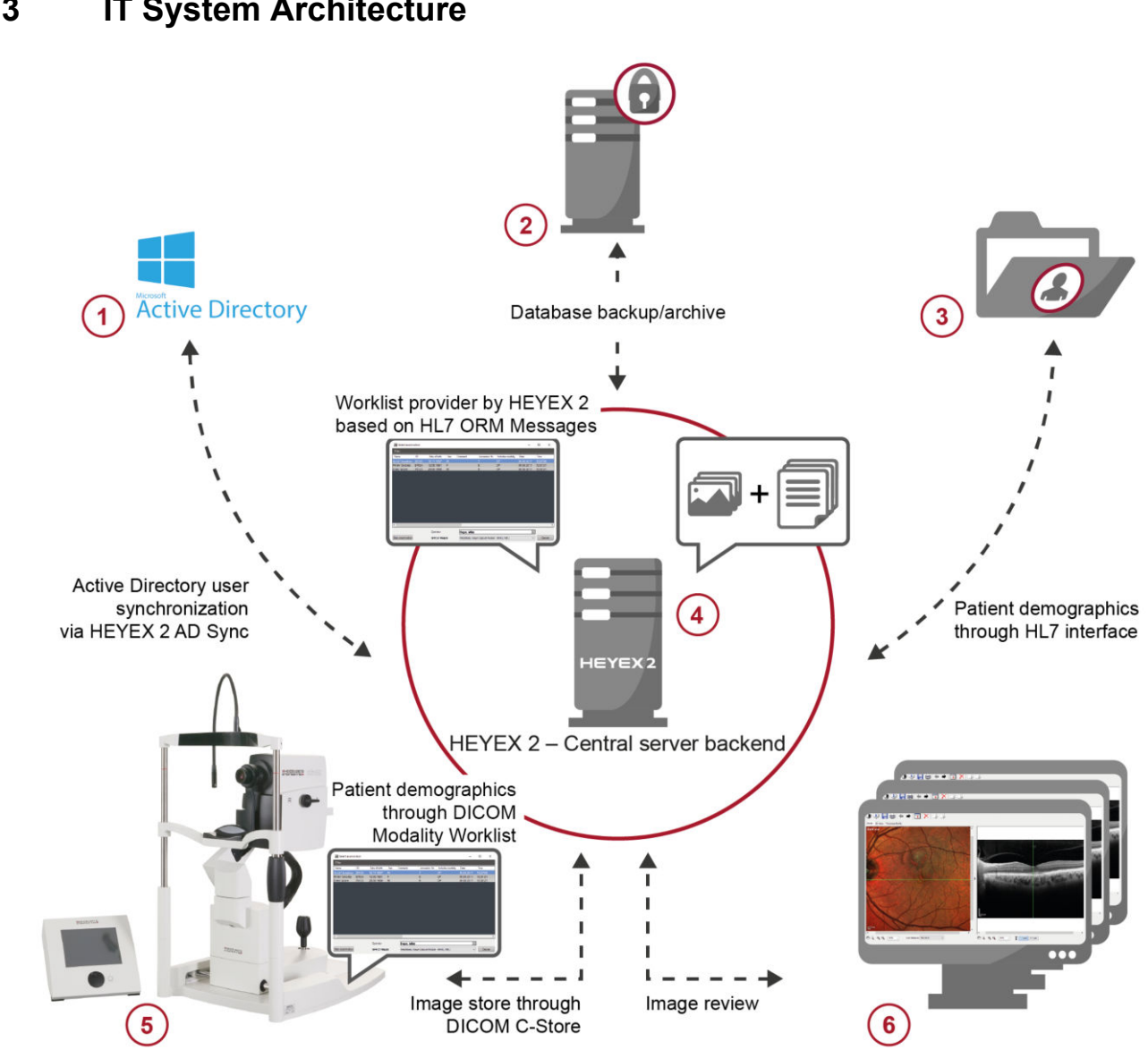

# <span id="page-12-0"></span>**3 IT System Architecture**

*Fig. 1: IT system architecture*

- **1** Active Directory
- $\breve{\odot}$ Database backup and archive
- **EHR/EMR** integration
- $\widetilde{A}$  HEYEX 2 server with image management, database, HL7 interfaces, DICOM interfaces, image archiving, import server, postprocessing
- **6** Heidelberg Engineering devices
- $\ddot{\text{o}}$  Viewing stations

# <span id="page-13-0"></span>**4 Compatibility with Operating Systems**

The software was tested and validated for the following operating systems. Please note that operating systems not listed in the table below are not supported.

Heidelberg Engineering recommends using Windows 10 (64-bit) with 1 HEYEX 2.

However, not all acquisition modules support Windows 10. Please refer to the table below to determine if your device supports Windows 10.

- The minimum requirement for Windows 10 is the update version 1607. 1
	- .NET Framework version 4.7.2 is installed together with HEYEX 2 version 2.4.
		- . NET Framework version 4.7.2 requires Windows 10 update version 1607 to operate correctly.
- The minimum requirement for Windows Server 2016 is the update 1 version 1709.

#### **Acquisition or viewing station PC with HEYEX 2**

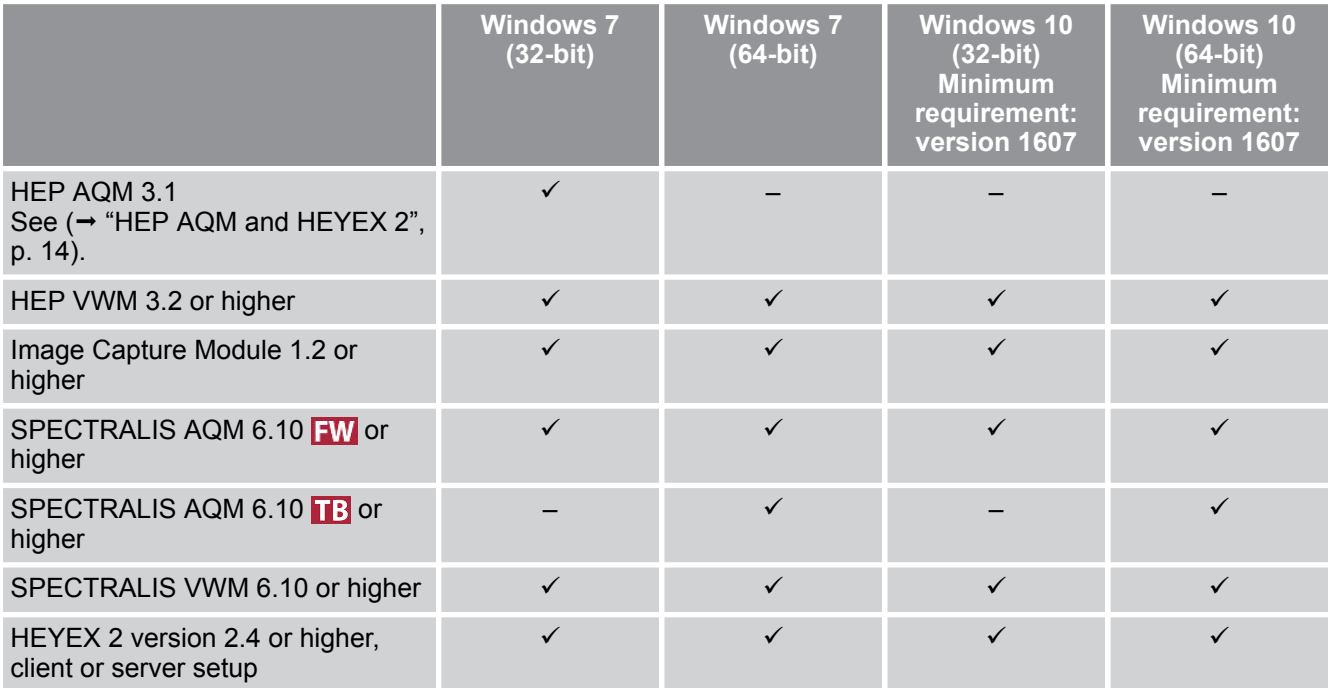

#### **HEP AQM and HEYEX 2**

1

- Operating HEP AQM with HEYEX 2.
- Before installing HEYEX 2, ensure that the HEP device is running with Windows 7.
	- HEYEX 2 can only be operated on HEP acquisition station PCs with at least 3 GB RAM.
	- The HEP device can only be operated as a client connecting with a server in a network.

## <span id="page-14-0"></span>**Microsoft Terminal Server / Citrix XenApp and XenDesktop**

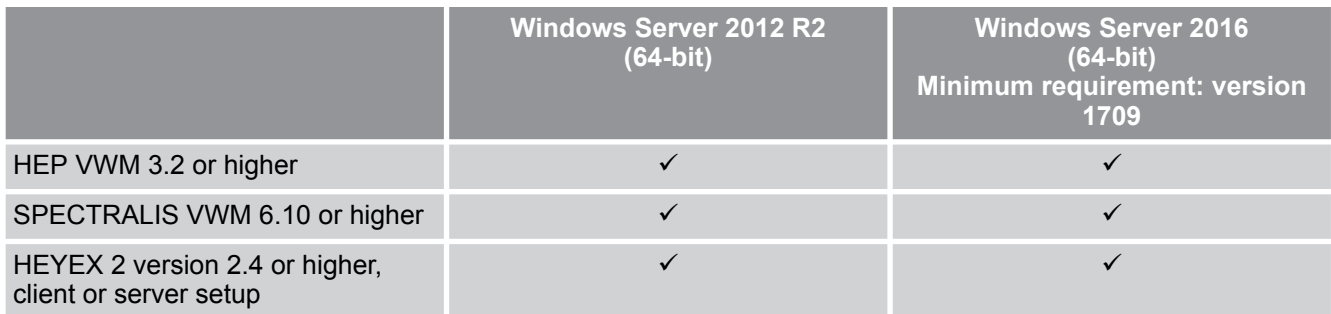

#### **Dedicated server with HEYEX 2**

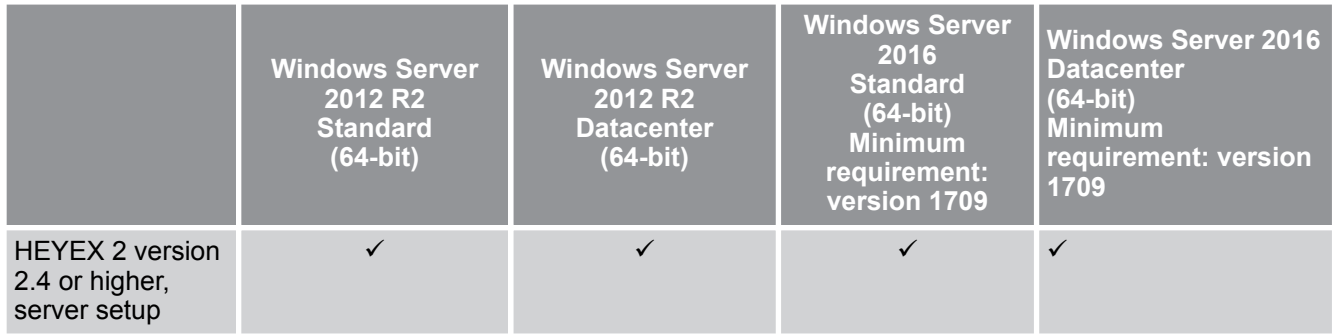

<span id="page-15-0"></span>Requirements for Acquisition Station PCs

# **5 Hardware Requirements**

#### **5.1 Prerequisites**

- Server components must meet applicable standards and the current state of technology.
- Heidelberg Engineering strongly recommends using Intel-based systems.
- **Heidelberg Engineering recommends using multiprocessor systems.**
- Heidelberg Engineering does not recommend using systems with a single processor that has Hyper-Threading enabled as these systems do not have the required peak performance.

## **5.2 Requirements for Acquisition Station PCs**

#### **5.2.1 SPECTRALIS Devices with FireWire Interface**

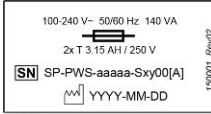

You can easily see the configuration of your device by checking the label on the power supply (Fig. 2).

## *Fig. 2: Power supply label*

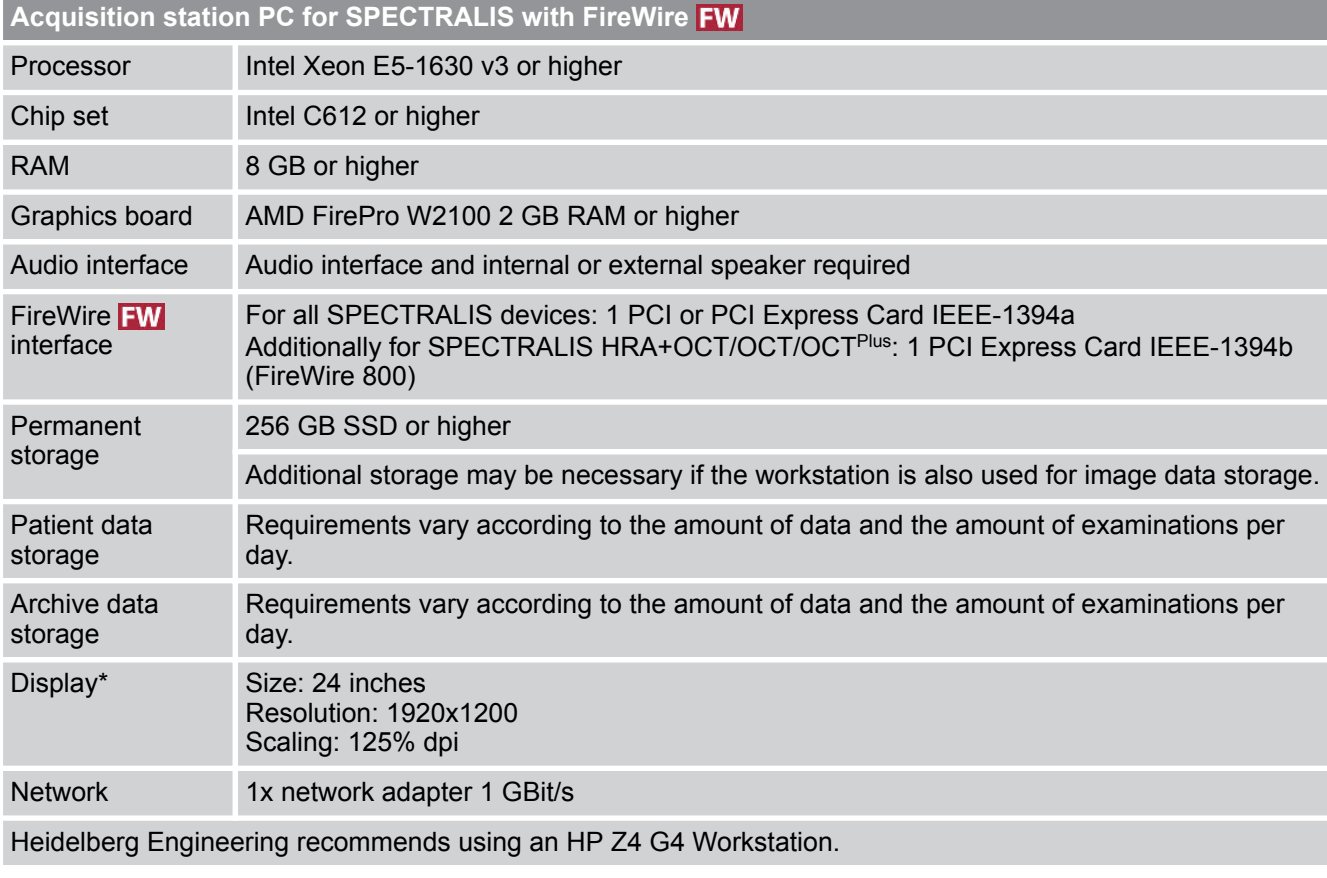

\*Full HD displays that have a resolution of only 1920x1080 are not sufficient for the SPECTRALIS software.

Requirements for Acquisition Station PCs

\*When using an ultra high definition monitor, please refer to  $( \rightarrow 6.6$  $( \rightarrow 6.6$ ["Adjusting a High Definition Monitor", p. 28\)](#page-27-0).

Special requirements may be valid for additional features or modules.

#### <span id="page-16-0"></span>**5.2.2 SPECTRALIS Devices with Thunderbolt Interface**

1

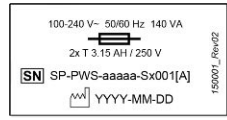

You can determine the configuration of your device by checking the label on the power supply (Fig. 3).

*Fig. 3: Power supply label* 

 $\dot{\mathbf{I}}$ 

Make sure that the main board supports a Thunderbolt interface.

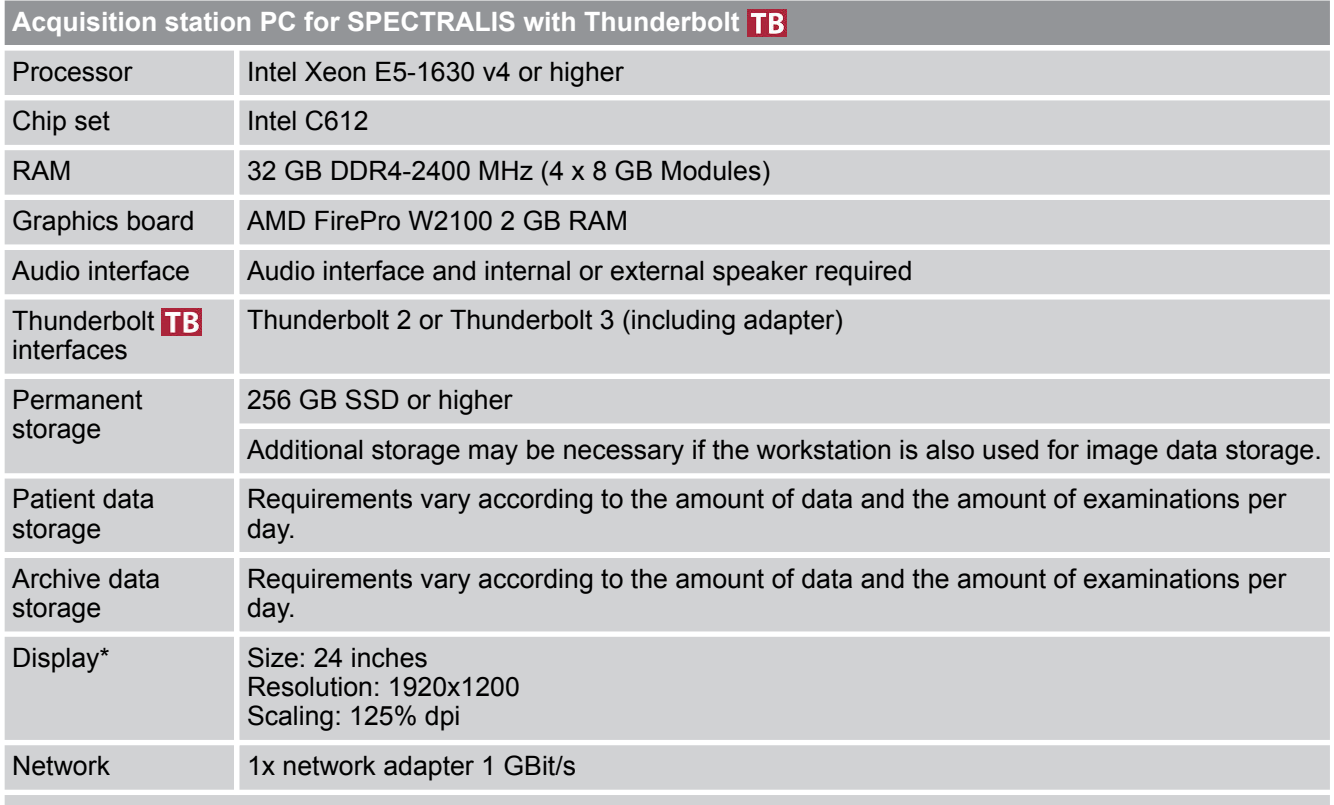

Heidelberg Engineering recommends using an HP Z4 G4 Workstation.

 $\mathbf{I}$ 

\*Full HD displays that have a resolution of only 1920x1080 are not sufficient for the SPECTRALIS software.

\*When using an ultra high definition monitor, please refer to  $(\rightarrow 6.6$  $(\rightarrow 6.6$ ["Adjusting a High Definition Monitor", p. 28\)](#page-27-0).

Special requirements may be valid for additional features or modules.

<span id="page-17-0"></span>Server Requirements

## **5.3 Requirements for Viewing Station PCs**

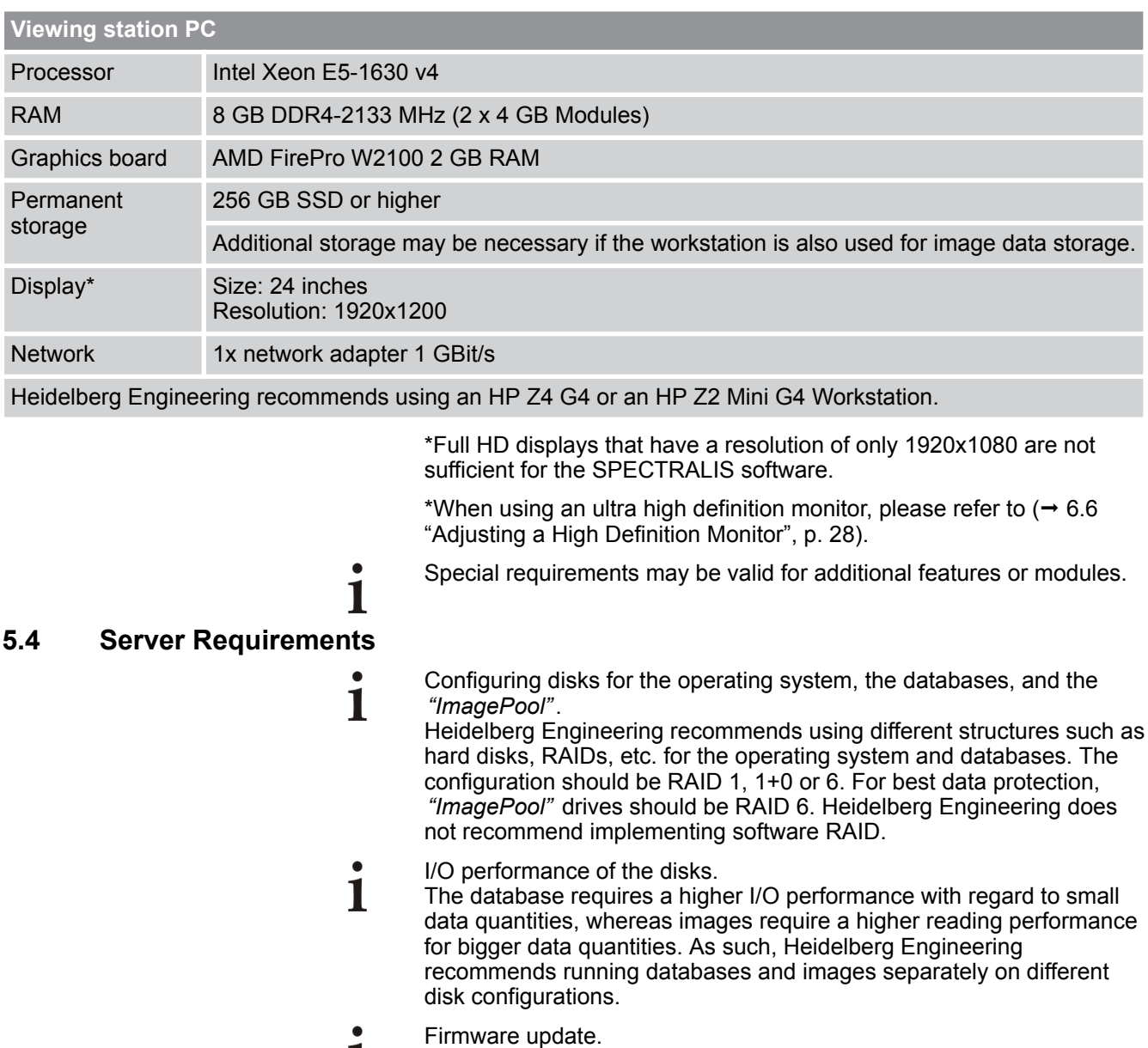

- 1 Prior to the operation of HEYEX 2, ensure that the firmware of the installed components is up-to-date.
- Consider side effects prior to updating the firmware of the installed  $\mathbf{I}$ components. It might not be possible to downgrade to the previously-used firmware version.

#### Storage Requirements for Migration Projects

#### <span id="page-18-0"></span>**5.4.1 Dedicated Server**

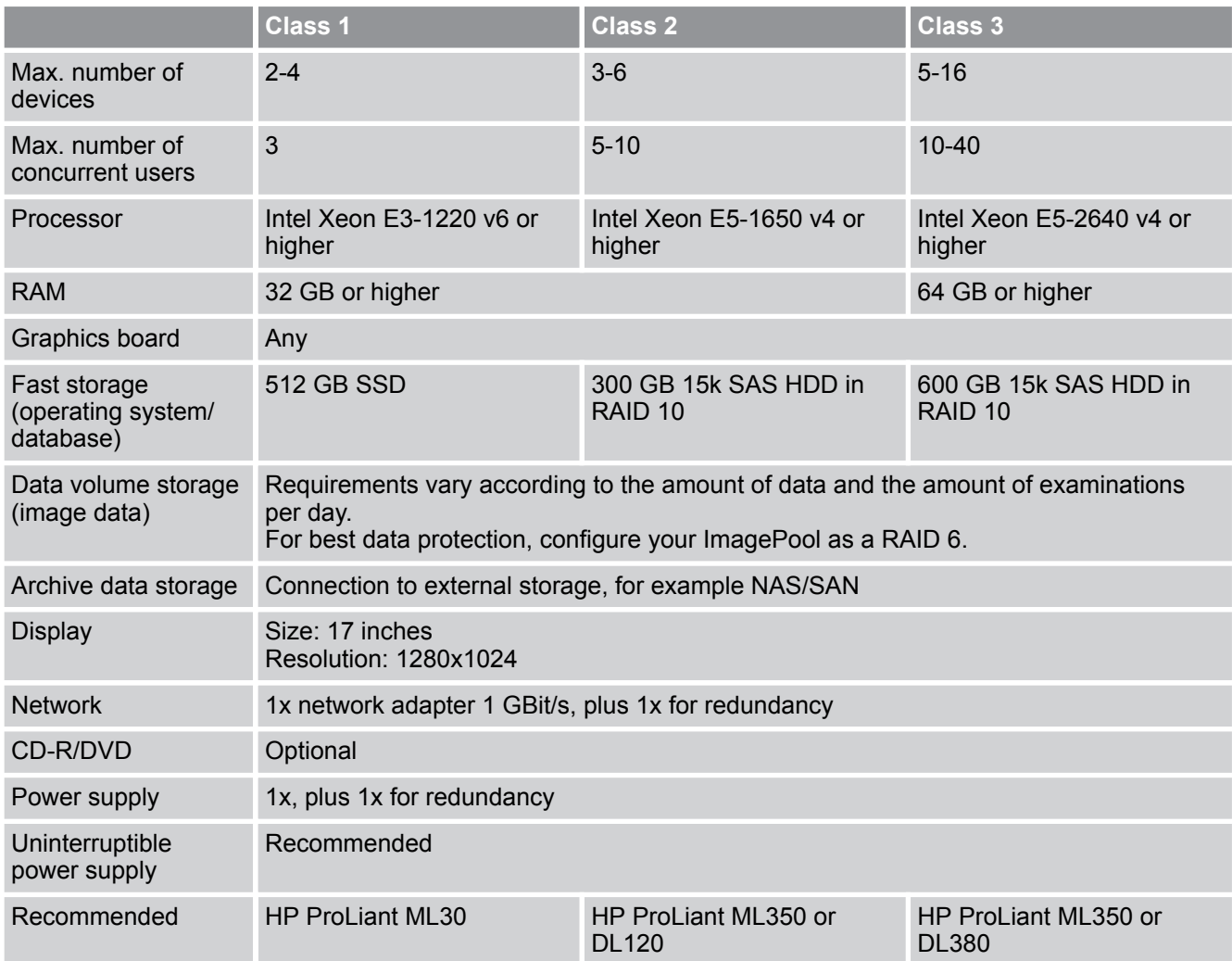

# **5.5 Storage Requirements for Migration Projects**

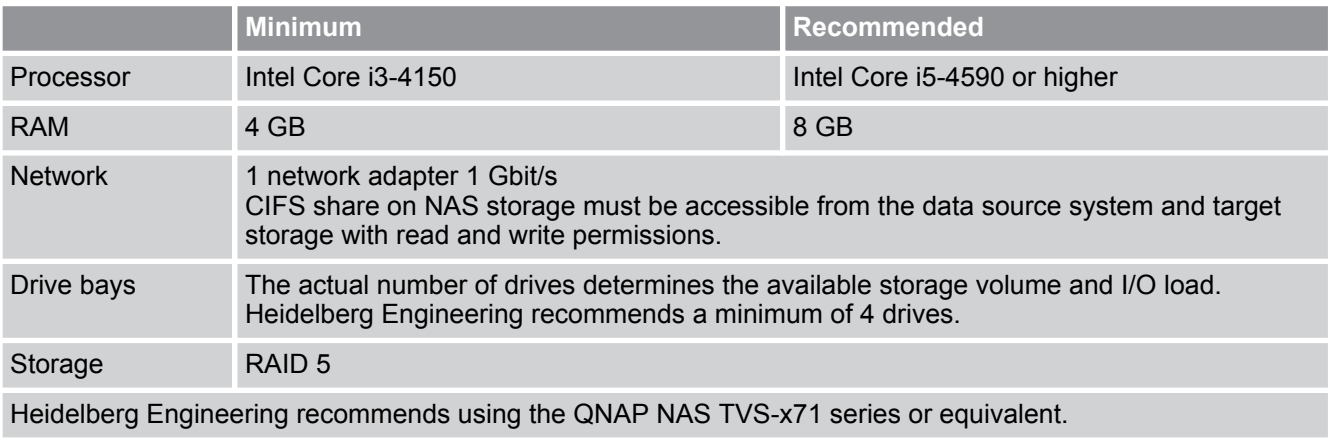

For further information on migration projects, please refer to the *Software Installation Manual and the Migration Guide* ( $\rightarrow$  [1.2](#page-6-0) ["Applicable Documents", p. 7\)](#page-6-0).

<span id="page-19-0"></span>Requirements for Environment and Infrastructure

# **6 Preparations**

## **6.1 Requirements for Environment and Infrastructure**

#### **6.1.1 Server Rack Cabinet and Server Use**

Heidelberg Engineering strongly recommends using enclosed 19'' server rack cabinets.

The servers must be used exclusively for HEYEX 2 applications.

#### **6.1.2 Cooling Capacity**

The servers must be operated in a sufficiently cooled environment. The cooling capacity must be adequate to dissipate the heat generated by the installed systems. Heidelberg Engineering can provide the respective technical specifications for the components delivered by Heidelberg Engineering. However, it rests with the customer to calculate the overall thermal load.

Please note that viewing stations, systems for clinical demonstration,  $\blacksquare$ and equivalent systems also must be operated under the required conditions. Rooms with elevated ambient temperature are not suitable for clinical demonstrations, as they could result in an increased fan speed and a reduced durability of the components.

#### **6.1.3 Partitioning**

Heidelberg Engineering recommends the following partitioning:

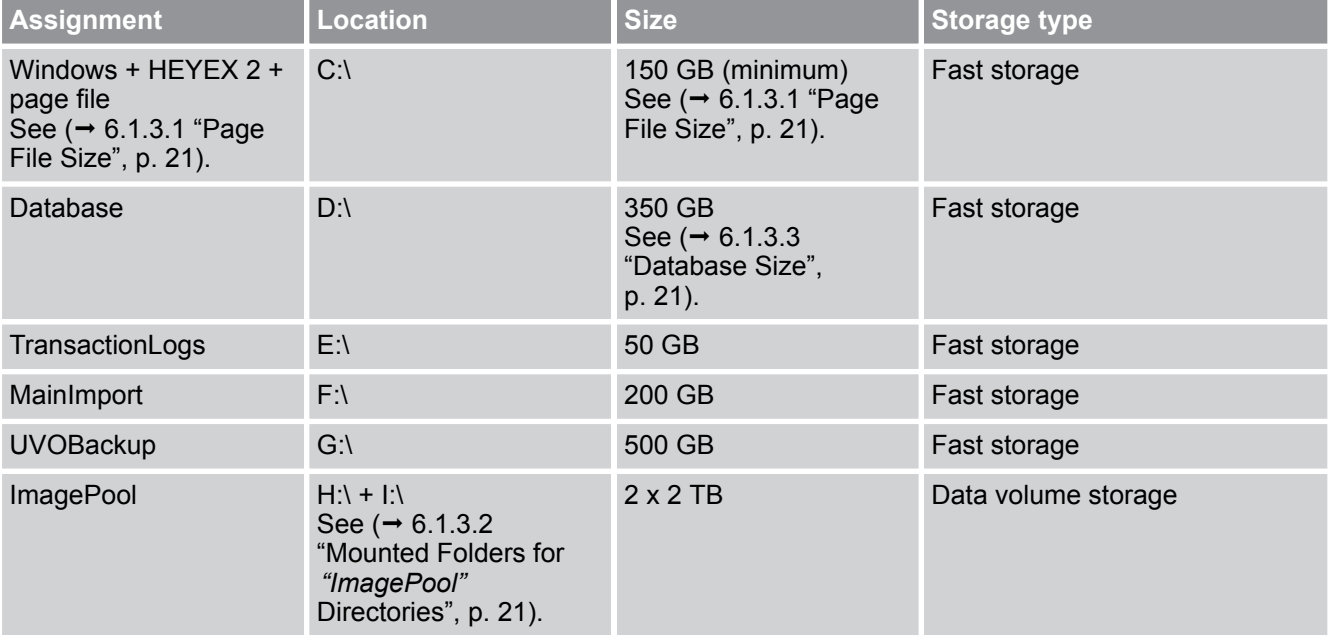

#### **Partitioning example, real size and location depending on data volume**

For further information on software configuration regarding the partitioning, please contact your Heidelberg Engineering partner for assistance.

#### Requirements for Environment and Infrastructure

<span id="page-20-0"></span>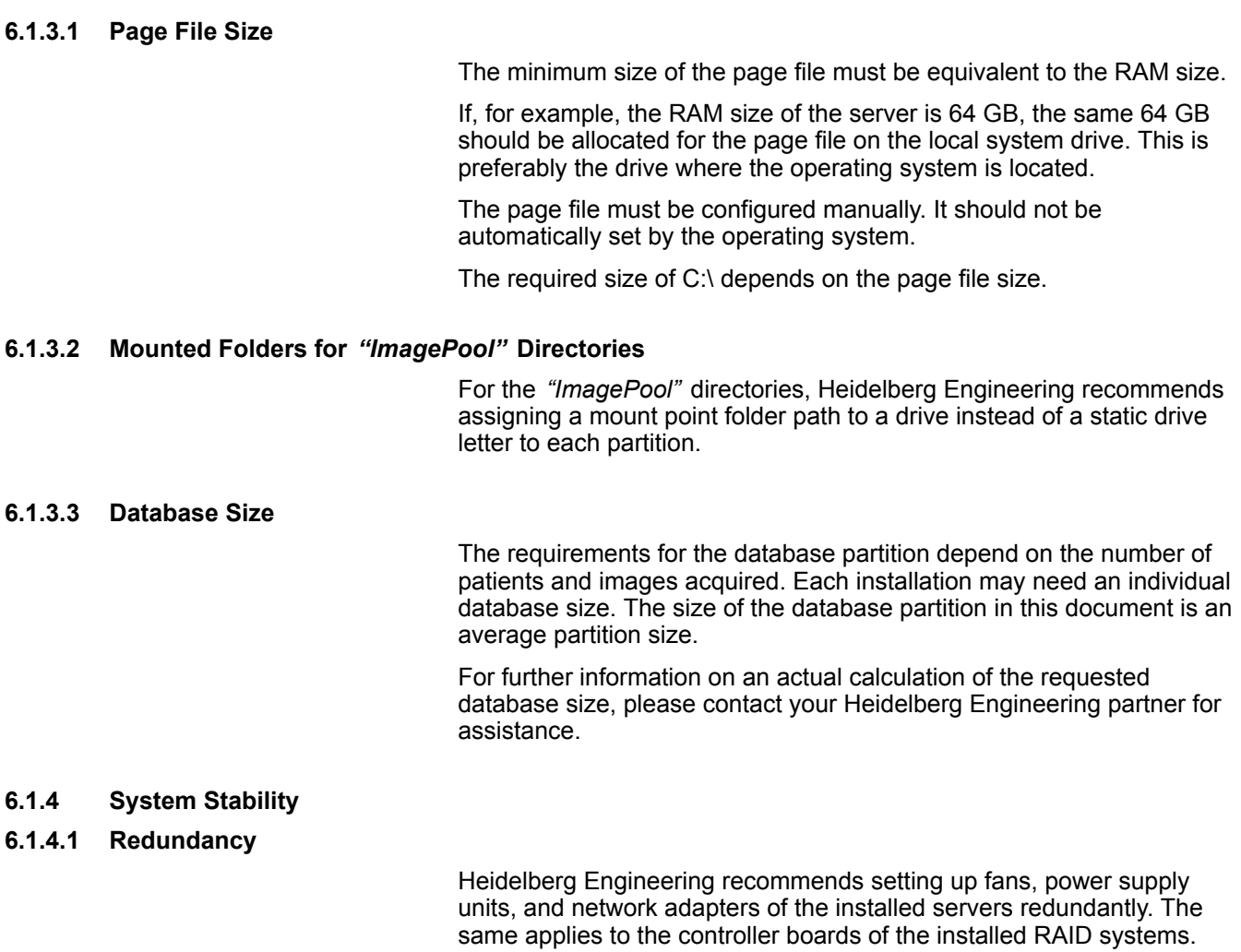

#### **6.1.4.2 Uninterruptible Power Supply**

Heidelberg Engineering recommends equipping the server components with a UPS, so that operation is guaranteed in case of a power outage. This applies to all server components. The UPS must be able to shut down the server and the connected systems in case of a persistent power outage. Software must be installed to control the UPS and the shutdown of the system.

#### **6.1.5 Network Infrastructure**

#### **6.1.5.1 Bandwidth and Latency**

#### **Bandwidth**

The dimension of the network's bandwidth must be sufficient. The server must be connected to the network with an uplink data transmission rate of at least 1 GBit. The acquisition stations must be connected to the network with an uplink data transmission rate of at least 100 MBit, preferably 1 GBit. An adequate switch must be used to allow for connection to multiple network adapters.

# <span id="page-21-0"></span>System User Overview

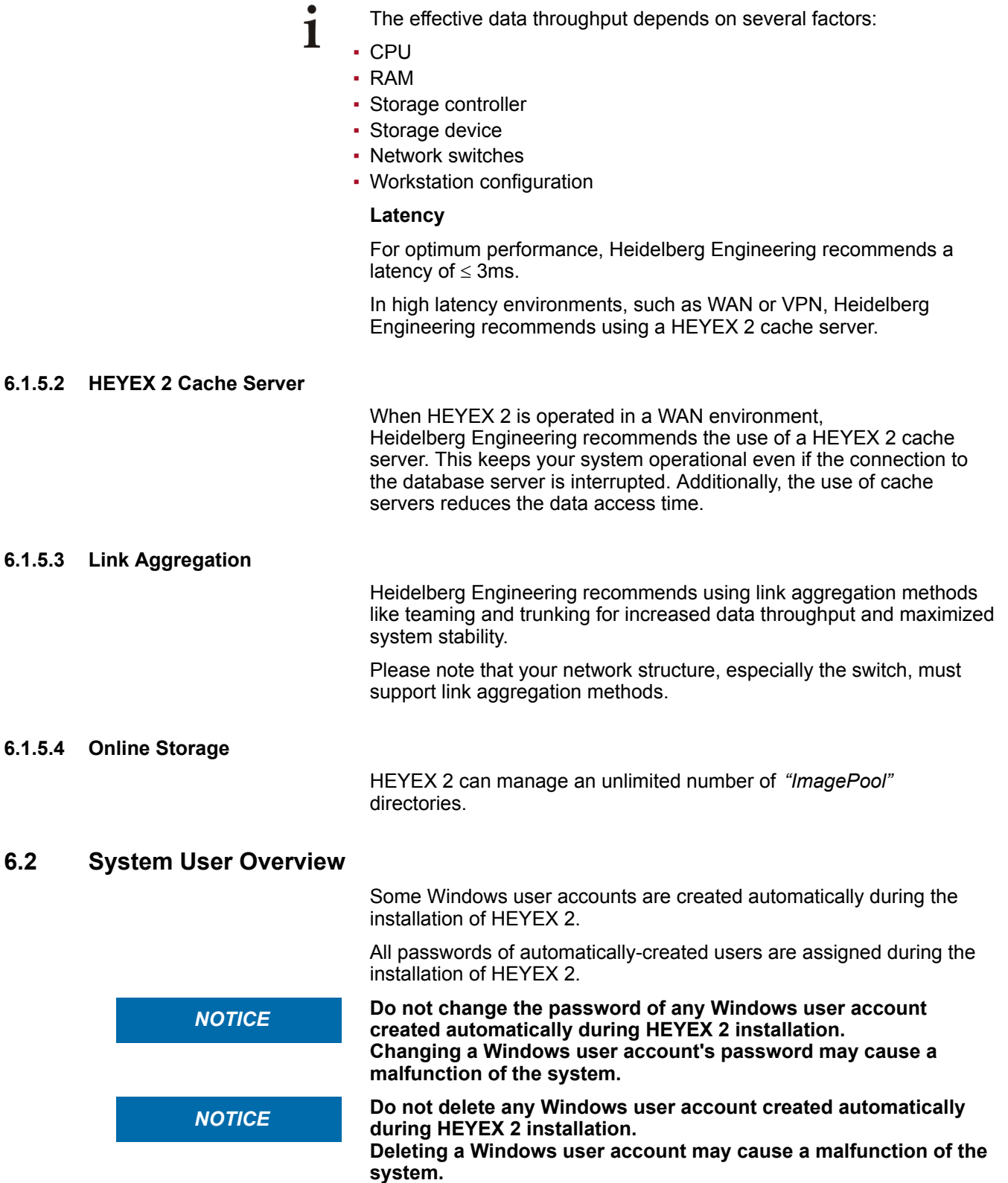

System User Overview

## **Windows operating system user overview**

![](_page_22_Picture_248.jpeg)

System User Overview

- $\mathbf{i}$ Domain user account with administrator rights.
	- On client PCs, the *"MCSERVICE"* user is not created automatically during the client setup.
		- For service purposes, your Heidelberg Engineering partner needs a comparable access to the clients. Please ensure that a domain user account with administrator rights is available on every client PC.
		- For the silent setup mode, you can set the parameter *"MCSERVICE"* in the configuration file to TRUE to automatically create the user account on the client PCs.

#### <span id="page-24-0"></span>**6.3 Access Rights**

#### **6.3.1 Access Control Lists**

The access rights concept of HEYEX 2 is based on Access Control Lists (ACLs). The ACLs are displayed in the HEYEX 2 database.

#### **6.3.2 Control Mechanisms**

Within HEYEX 2, the following control mechanisms are available:

- **Equipment access control** Unauthorized persons do not have access to the system.
- Data media control The unauthorized reading, copying, modification or removal of data media is prevented.
- Storage control The unauthorized input of data and the unauthorized inspection, modification, or deletion of stored data is prevented.
- User control The use of the system by unauthorized persons using data communication equipment is prevented.
- Data access control Persons authorized to use the system only have access to the data covered by their access authorization.
- Communication control The system provides means to verify and establish to which communication partners data may be transmitted using data communication equipment.
- Input control

The system provides means to verify and establish which data has been input into the system and when and by whom the data was input.

• Order control

Data that is processed by order is only processed under instruction of the client.

▪ Transport control

The system prevents the unauthorized reading, copying, modifying or deleting of data in transfer.

• Organizational control The internal authorizations and organization are designed in such a way that they meet the special data protection requirements.

#### **6.3.3 Emergency Login**

In case of an emergency, even if a user does not have the necessary user rights to access a patient's examination, the emergency login can be used to obtain access. Please note that all activity is logged when using the emergency login.

<span id="page-25-0"></span>Antivirus and Firewall Software

## **6.4 Antivirus and Firewall Software**

*NOTICE*

#### **6.4.1 Prerequisites**

Heidelberg Engineering recommends using an antivirus software for scanning the HEYEX 2 server.

Please follow the instructions outlined in  $($   $\rightarrow$  6.4.2 "Configuring the Antivirus Software", p. 26) in order to avoid any conflicts.

**HEYEX 2 and the image data archive must not be interrupted by antivirus software.**

 **Configure the antivirus software so that HEYEX 2 and the image data archive are not scanned.**

**The entire work of your practice might be endangered by massive performance losses.**

#### **6.4.2 Configuring the Antivirus Software**

Always keep your antivirus software updated. 1

An updated antivirus software detects and removes even new viruses and ensures that the antivirus software is regularly updated with the latest security patches.

Always exclude the recommended folders and files from the real-time 1 scan process.

Using antivirus software without excluding files from the real-time scan process may lead to performance problems in your IT environment. Heidelberg Engineering recommends proceeding as described in  $\rightarrow$  ["Excluding folders and files from the real-time scan](#page-26-0) process",  $p. 27$ ).

Do not perform routine full antivirus scans during business hours. 1 To avoid a significantly reduced performance of your operating system, schedule routine full scans accordingly.

# <span id="page-26-0"></span>**real-time scan process**

- **Excluding folders and files from the**  When installing the antivirus software per the manufacturer's recommendations, configure it so that the following folders and files with file extensions are excluded from the real-time scan process:
	- C:\HEYEX

The HEYEX installation directory configured during setup. If a different installation directory has been configured on the server and/or the clients, each directory has to be excluded separately.

- C:\Program Files (x86)\Sybase16\Bin64
- .dcm
- .bmp
- .tcl
- .inf
- .bin
- .jpeg
- .jpg
- .db
- .log ▪ .e2e
- .edb
- .pdb
- .sdb
- .mdb

 Ensure that the shared image data archives are excluded from the real-time scan process by both the server and the clients.

Set the exclusions for the complete system. 1

Depending on the system configuration, it may be necessary to exclude all *"ImagePool"* directories. For further information on the *"ImagePool"* directories, please refer to the *Administrator Manual*  $(\rightarrow 1.2$  "Applicable Documents", p. 7).

Always disable behavior-based monitoring.

1 Even though the folder and file exclusions have been configured, some antivirus systems, such as Trend Micro, may enable a behavior mode to continue their real-time scanning process. Ensure that the behavior mode is disabled.

#### **6.4.3 Communication**

To configure firewalls, the ports and services used for communication between the server and HEYEX 2 clients, follow the instructions in the chapters below.

<span id="page-27-0"></span>Adjusting a High Definition Monitor

#### **6.4.3.1 HEYEX 2 Server**

 Make the following ports available for incoming and outgoing traffic and ensure a functioning DNS server:

![](_page_27_Picture_173.jpeg)

#### **6.4.3.2 HEYEX 2 Clients**

 $\blacktriangleright$  Make the following ports available for outgoing traffic:

![](_page_27_Picture_174.jpeg)

Depending on the configuration of modalities, additional ports may be needed for DICOM queries.

#### **6.5 Windows Updates**

Your IT policy should cover the handling of Windows updates. Heidelberg Engineering recommends regularly updating your systems with all relevant security patches from Microsoft. While there are no restrictions regarding these updates, Heidelberg Engineering recommends waiting a short time after the release before installing these updates on your systems.

With the HEYEX 2 setup, .NET framework 4.7 is included. By preparing all applicable systems with .NET framework 4.7 through Windows Updates prior to rollout, installation times can be reduced significantly.

#### **6.6 Adjusting a High Definition Monitor**

When using a monitor with an ultra high definition, the user interface may be distorted.

Adjusting a High Definition Monitor

- Right-click the *"HEYEX"* desktop icon.
- Select *"Properties* ► *Compatibility* ► *Change high DPI Settings"*.
- Click *"Override high DPI scaling behavior. Scaling performed by:"* and select *"System"* in the drop-down list.
- Click *"OK"* to save the settings.

# <span id="page-29-0"></span>**7 Remote Support**

Heidelberg Engineering uses the Bomgar software for secure remote support.

The Bomgar remote support solution uses 256-bit Advanced Encryption Standard SSL to encrypt all application communications. The security features include role-based access control. The appliance is designed to use a demilitarized zone with firewall protection.

Session access and data never pass through a third-party server. Thus, your organization remains compliant with respective regulations, including the HITECH Act and HIPAA.

Bomgar complies with FIPS 140-2 Level 2 and PCI DSS.

The Bomgar software is hosted by Heidelberg Engineering.

For further information, please visit https://www.bomgar.com.

To guarantee the best support, please note the following:

- Only qualified, trained Heidelberg Engineering support personnel will conduct the remote support sessions. They will not disclose information covered by the obligation of professional confidentiality.
- Please note that the remote support sessions are initiated by Heidelberg Engineering. On client systems, you will be asked to confirm a remote access inquiry to grant access to your system.
- Heidelberg Engineering recommends granting 24/7 access to your server systems for assistance purposes during the installation and migration period.
- Heidelberg Engineering recommends granting administrative rights to the user during the remote support session in order to ensure complete support.
- To improve the quality of our services, the remote support sessions are recorded and stored.
- Please note that an up-to-date internet connection facilitates the remote support service.
- Make the following ports available for incoming and outgoing traffic on the remote system:

![](_page_29_Picture_161.jpeg)

The instructions on port availability apply for a typical network setup. For further information, please refer to the software manufacturer's instructions.

**Excluding files from the real-time**  $\triangleright$  Allow the following executables to communicate through your firewall and antivirus software: **scan process**

- bomgar-scc-{uid}.exe
- bomgar-scc.exe
- bomgar-pac-{uid}.exe
- bomgar-pac.exe
- bomgar-pec-{uid}.exe
- bomgar-pec.exe
- {uid} is a unique identifier consisting of letters and numbers.
- $\mathbf{i}$ If you encounter problems concerning the communication through the firewall or any other problems when establishing a connection, please contact your Heidelberg Engineering partner for assistance.

<span id="page-31-0"></span>Long-term Archiving

# **8 Configuring the Storage Device**

## **8.1 Configuring a Storage Area Network**

The configuration of a SAN for optimal performance depends on various parameters.

A SAN can be divided into various RAID groups. Thus, the I/O load is shared and data corruption is limited in case of outages. Multiple *"ImagePool"* directories can be assigned to a respective RAID group. This enhances the system performance and facilitates recovery after a system outage.

For extended data volumes and simultaneous access of multiple workstations, Heidelberg Engineering recommends using multiple servers in order to split the I/O load. Each of the servers is connected to the SAN.

For further information on how to configure a SAN, please contact your Heidelberg Engineering partner for assistance.

#### **8.2 Long-term Archiving**

Heidelberg Engineering recommends using Fast LTA Silent Cubes for long-term archiving.

Fast LTA Silent Cube is a certified, revision-safe archive storage medium with WORM-protection. HEYEX 2 allows for the configuration of the storage medium for scheduled archivings/backups.

For further information, please visit https://www.fast-lta.com.

1

Heidelberg Engineering supports backup/archiving on NAS/SAN systems.

Please note that NAS/SAN or similar storage media do not provide revision-safe archiving.

**Requirements** 

# <span id="page-32-0"></span>**9 Operation in a Virtualized Environment**

## **9.1 Requirements**

The requirements for the virtualized environment are equivalent to the requirements for the dedicated server, classes 1 to 3  $(\rightarrow 5.4.1$  $(\rightarrow 5.4.1$ ["Dedicated Server", p. 19\)](#page-18-0).

Storage medium for image data.  $\dot{1}$ 

Heidelberg Engineering recommends configuring the storage medium for image data as RDM depending on the data volume. The storage medium is connected to a virtual machine in a virtualization environment.

#### Best practices for the deployment > Use Intel-based systems. **of virtualization technology**

- - Disable Hyper-Threading Technology for the respective host system.
	- Install *"VMware tools"* in VMware vSphere or the*"Integration Services"* in Microsoft Hyper-V, respectively.
	- ▶ Configure Service Console and VM on separate network adapters.
	- Remove or deactivate hardware which is not needed, e.g. COM ports, LPT ports, USB controller if not required for license dongle, floppy and CD/DVD drives.

For further information on the hardware requirements, please refer to  $(\rightarrow 5$  "Hardware Requirements", p. 16).

#### <span id="page-33-0"></span> $10$ **Index**

![](_page_33_Picture_77.jpeg)

![](_page_33_Picture_78.jpeg)

![](_page_34_Picture_11.jpeg)